-4 Revolve : تحويل الشكل ثنائي االبعاد الى شكل ثالثي االبعاد من خالل دوران الشكل على محور معين(z,y,x (اوعلى objectيتم اختياره . الشكل التالي يوضح طريقة تنفيذ االمر.

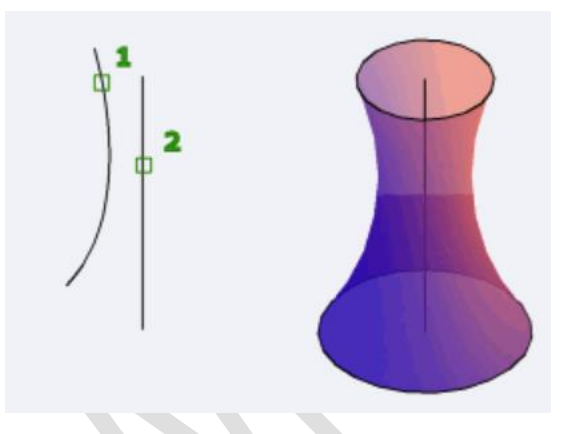

عند اختيار الامر تظهر الرساله التالية والتي تطلب اختبار احد الاشكال 2d

REVOLVE Select objects to revolve or [MOde]:

بعد اختيار الشكل والضغط على مفتاح enter تظهر الرساله التالية

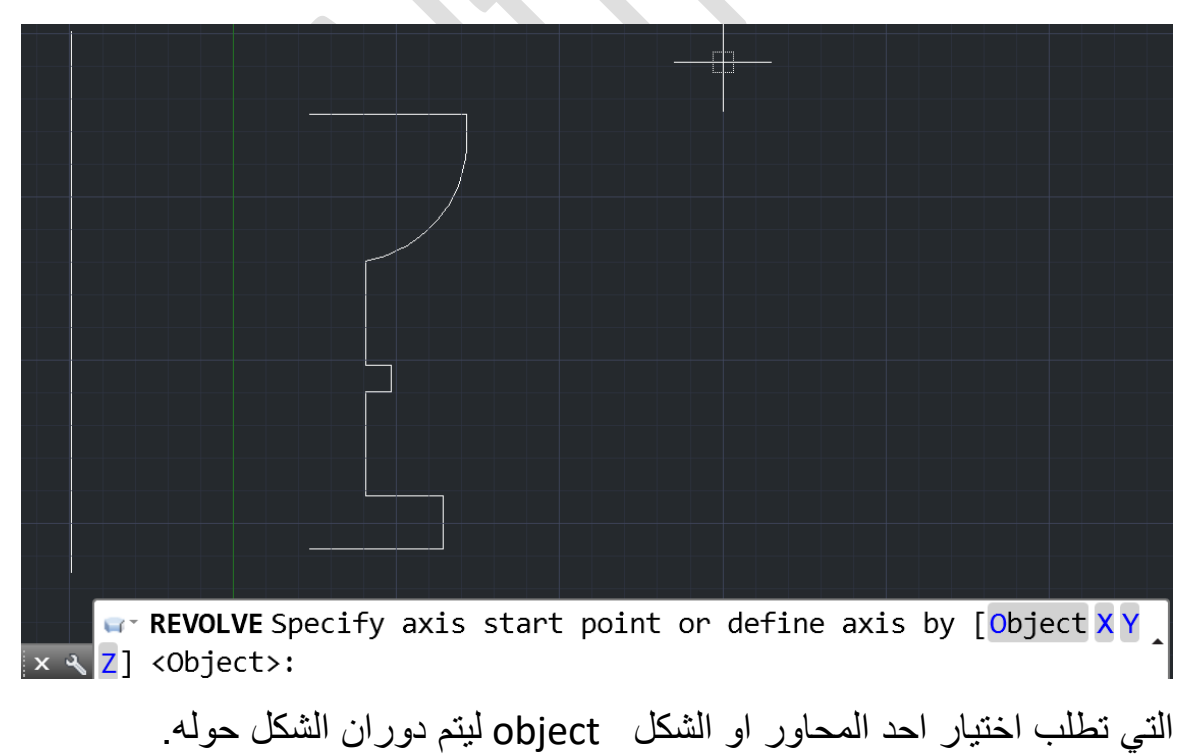

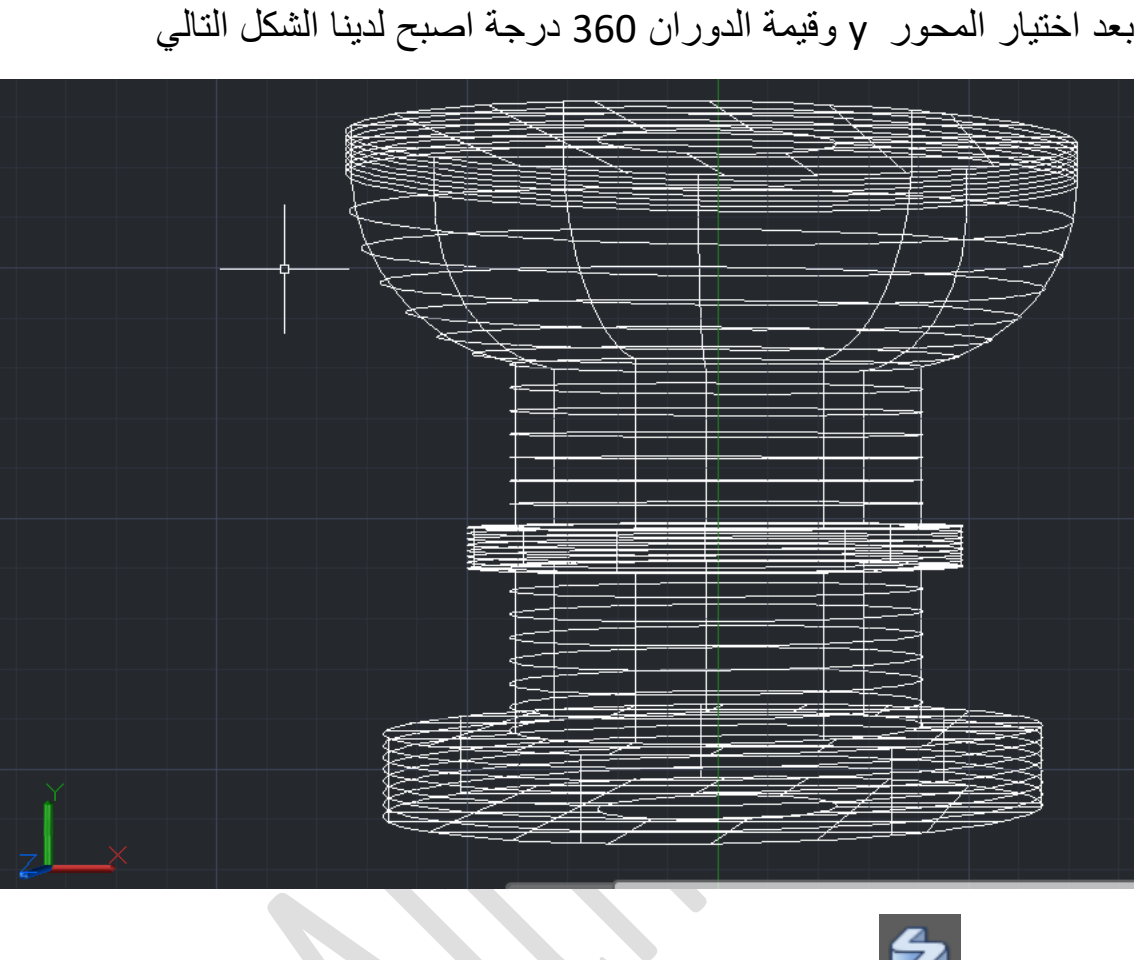

-5 Sweep :وظيفته تحويل الشكل ثنائي االبعاد الى ثالثي االبعاد من خالل اختيار مسار معين path.كما في الشكل التالي:

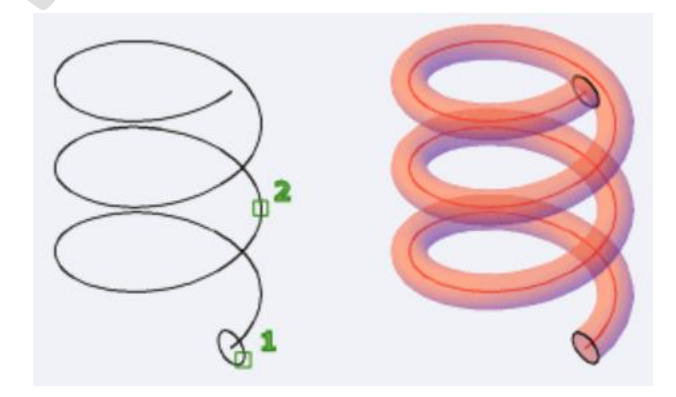

عند اختيار االمر تظهر الرساله التالية

\$ SWEEP Select objects to sweep or [MOde]: تطلب اختيار الشكل عند اختيار الشكل والضغط على مفتاح enter

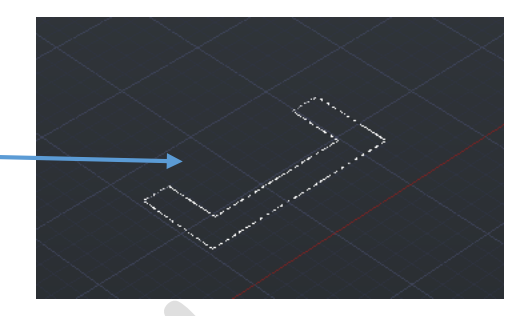

تظهر الرساله التالية التي تطلب اختيار مسار للشكل او مجموعه اوامر اخرى

SWEEP Select sweep path or [Alignment Base point Scale Twist]

بعد اختيار المسار كما في الشكل التالي

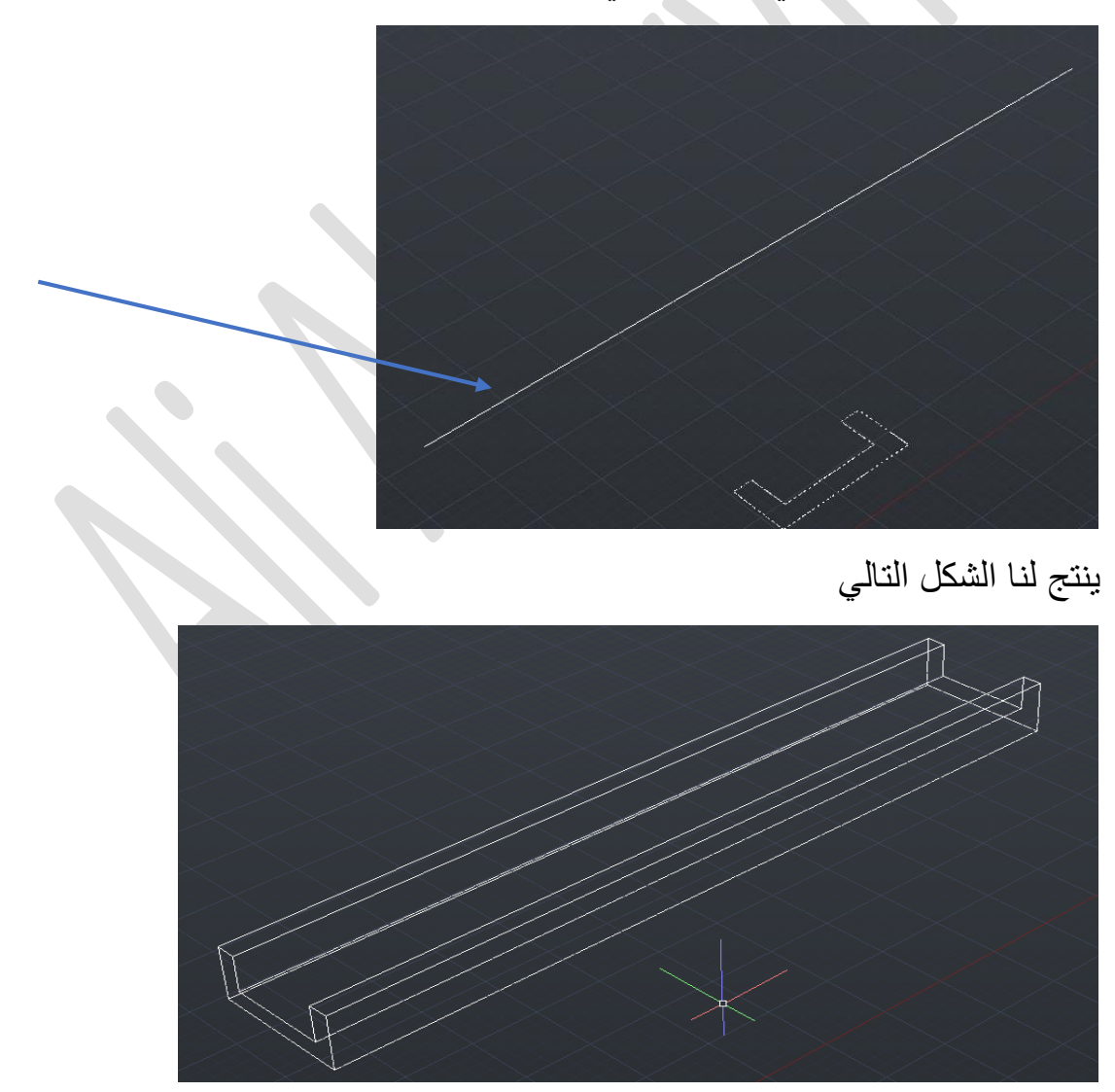